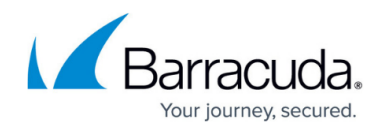

# **Template Definition Language - TDL**

<https://campus.barracuda.com/doc/96026437/>

The TDL is a human read/writable language for describing Configuration Templates. TDL files can be translated into a JSON definition file using tdltool, which is deployed on every CC with firmware version 8.2 or higher.

The TDL is composed of several sections, which all follow the same syntax:

```
[<sectionname> <attribute>=<value> ...]
<parameter> <attribute>=<value> ...
...
```
### **Character Sets**

The section names, parameter names, and attributes are simple strings without " or ' and are defined as

 $[a-zA-Z0-9]+$ 

Values can be more complex strings and can have " or ' around them and are defined as

```
\"[a-zA-Z0-9\'\(\)\ \-\_\.\,\/\*\+\=\#]+\" or \'[a-zA-Z0-9\"\(\)\ \-
\_\.\,\/\*\+\=\#]+\'
```
### **Sections**

The TDL provides a set of keywords to separate script code into logical sections. Every section provides a subset of further keywords as attributes.

The following sections are allowed and recognized:

#### **template**

The template section defines the basic parameter of the ConfTemplate.

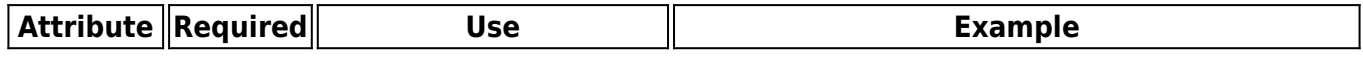

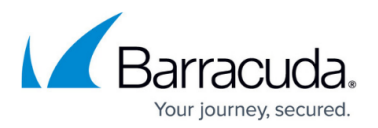

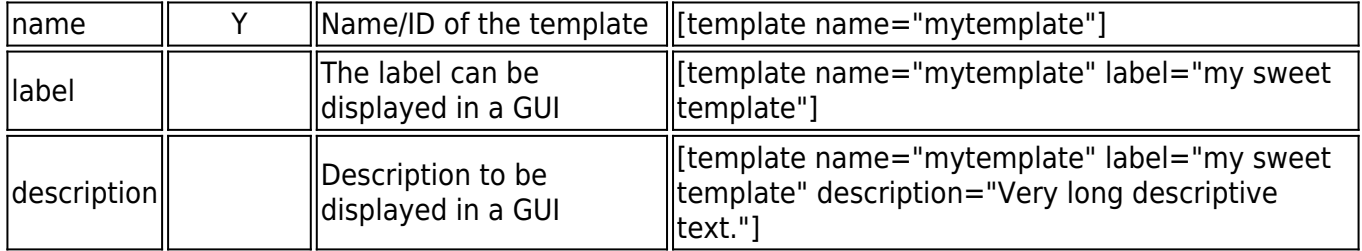

The template section can be attributed by a parameter section. (For an explanation of the parameter section, see the following paragraph).

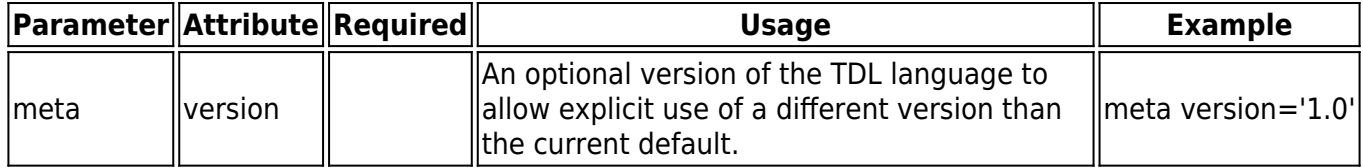

#### **parameters**

The section parameter does not have any attributes.

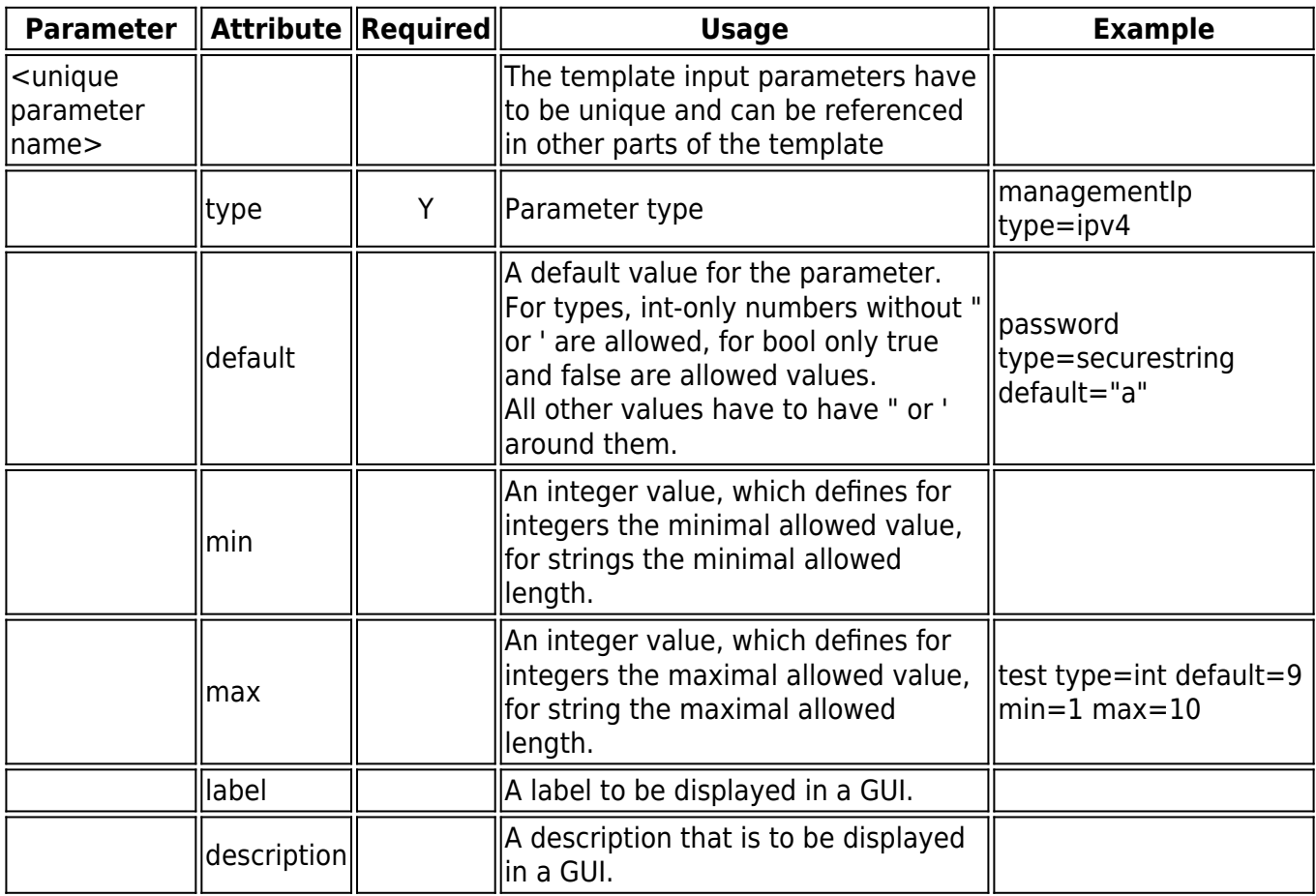

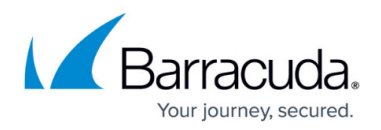

### **types**

These data types serve as an intrinsic input filter for certain numbers and (special) characters that a user enters at runtime and ensures that only valid data hits the processing level.

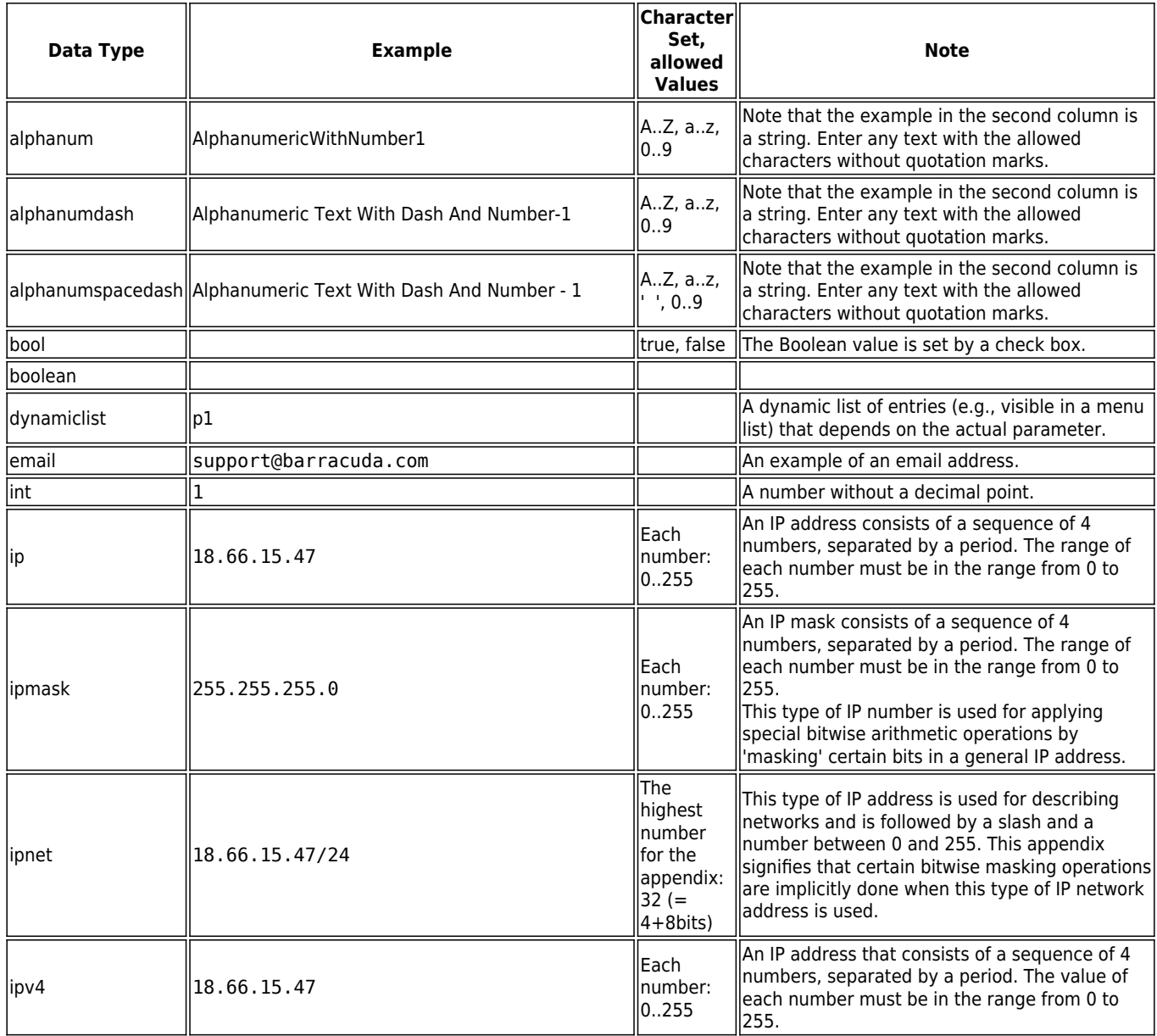

# Barracuda CloudGen Firewall

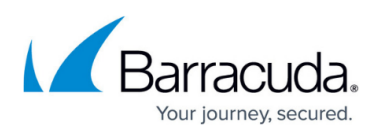

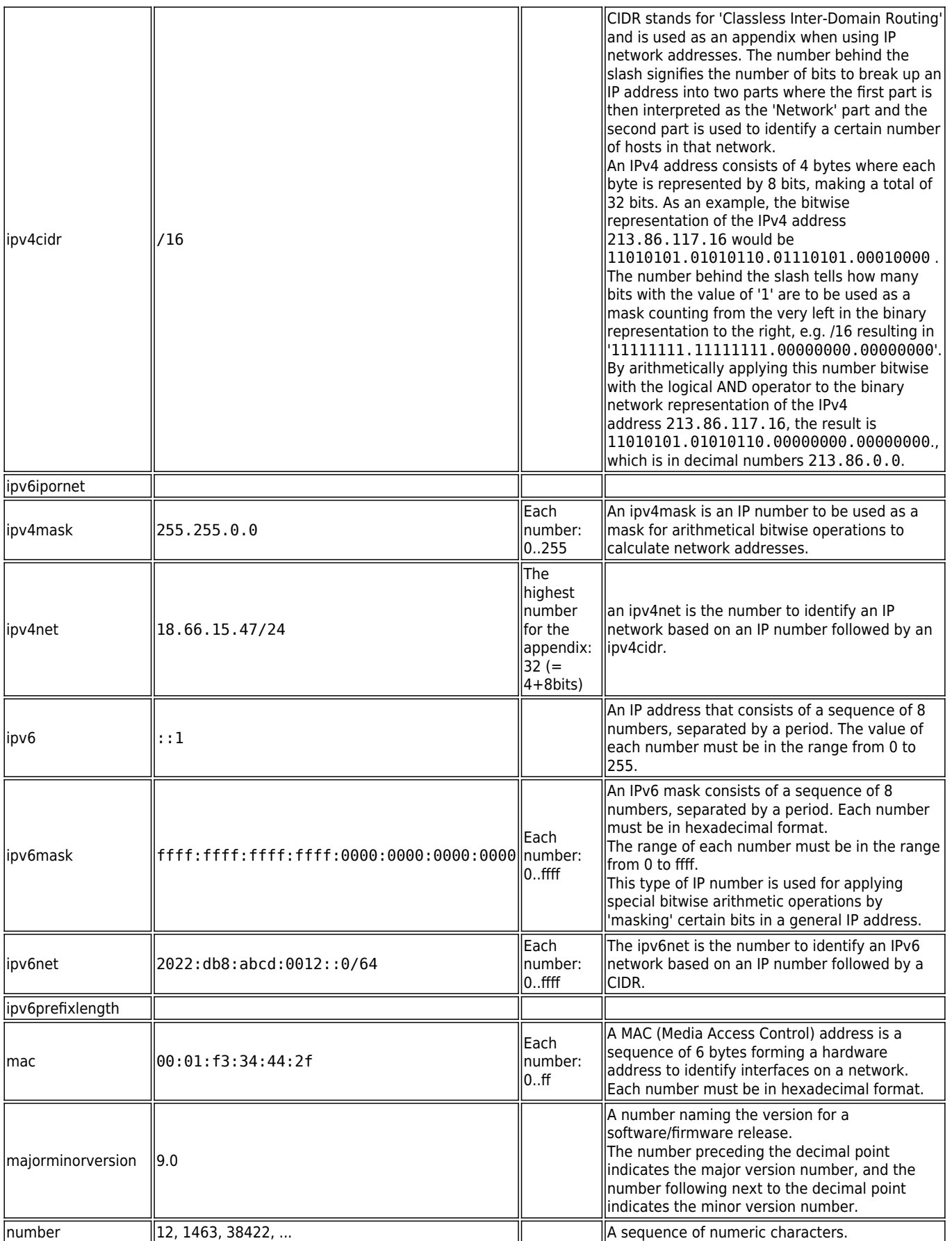

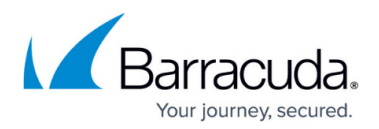

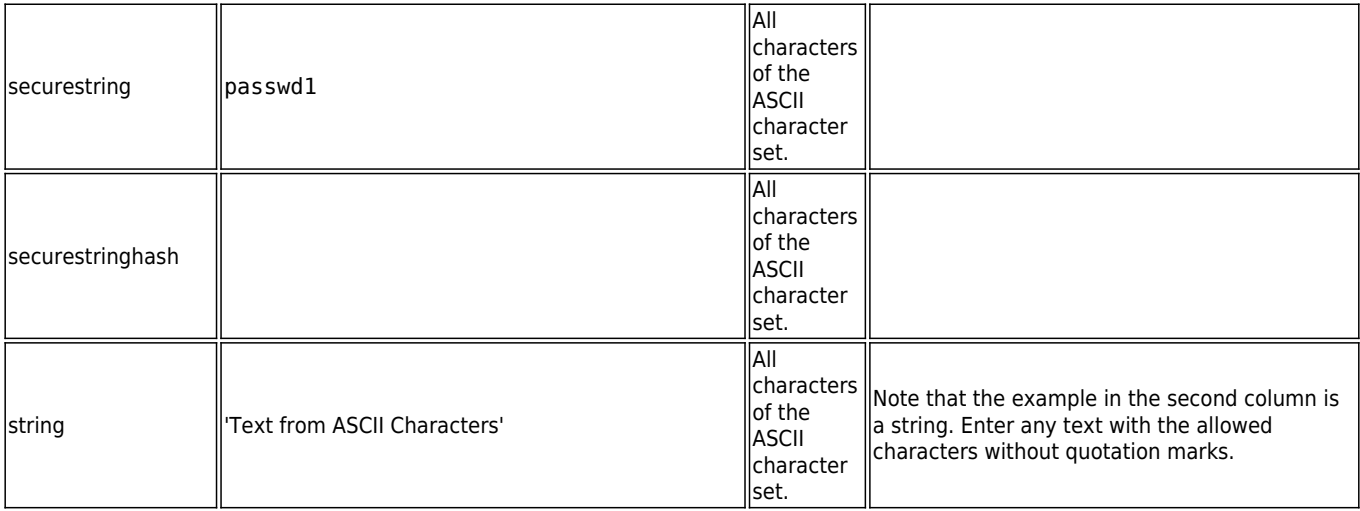

### **variables**

The section variables does not have any attributes.

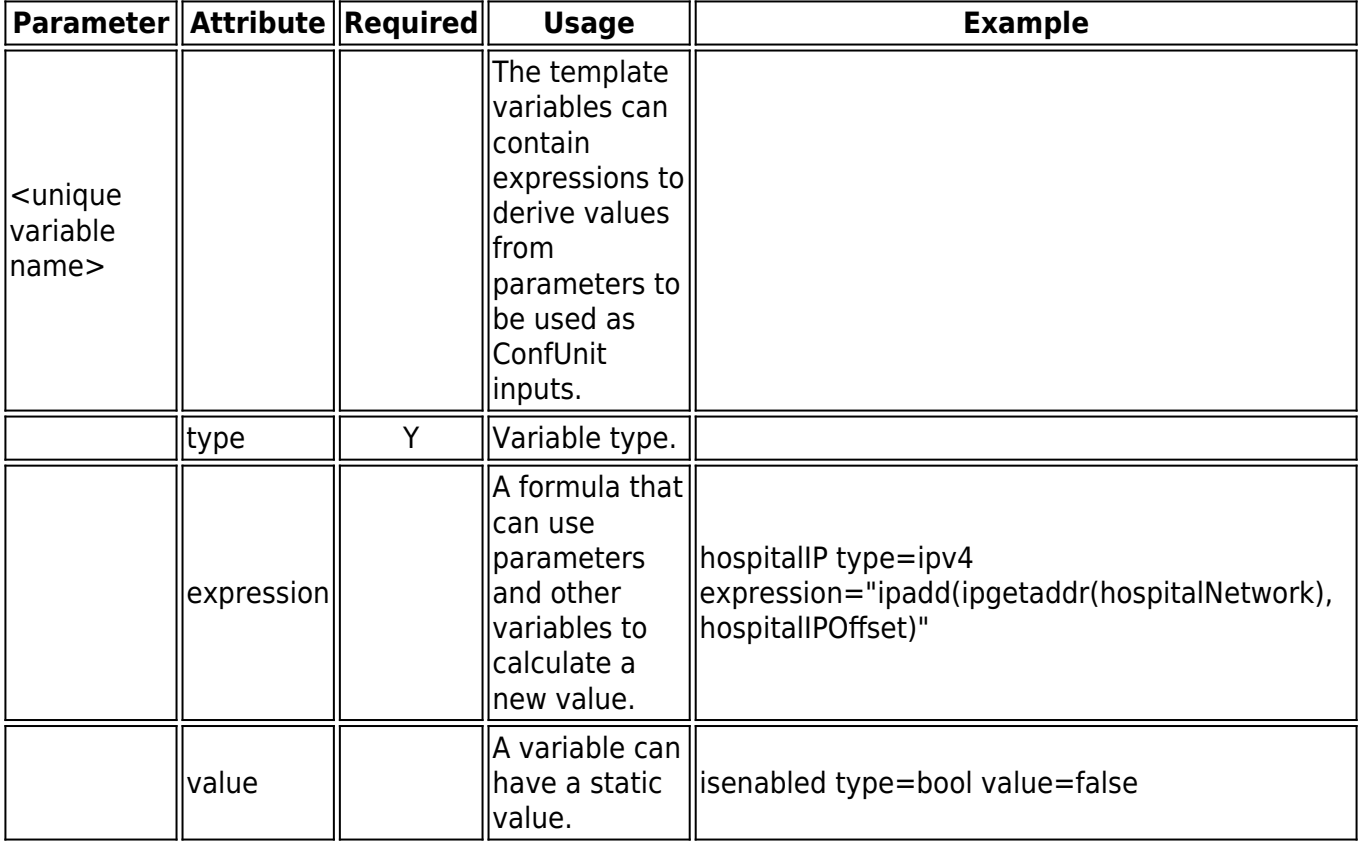

#### **confunit**

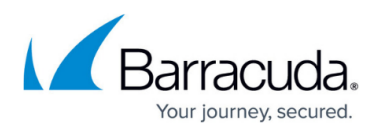

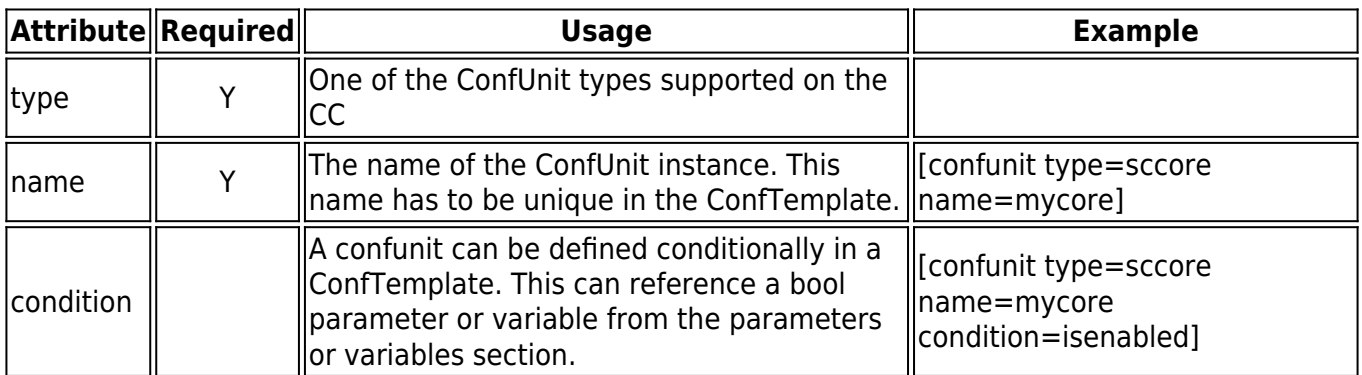

The unit confunit accepts the following parameters:

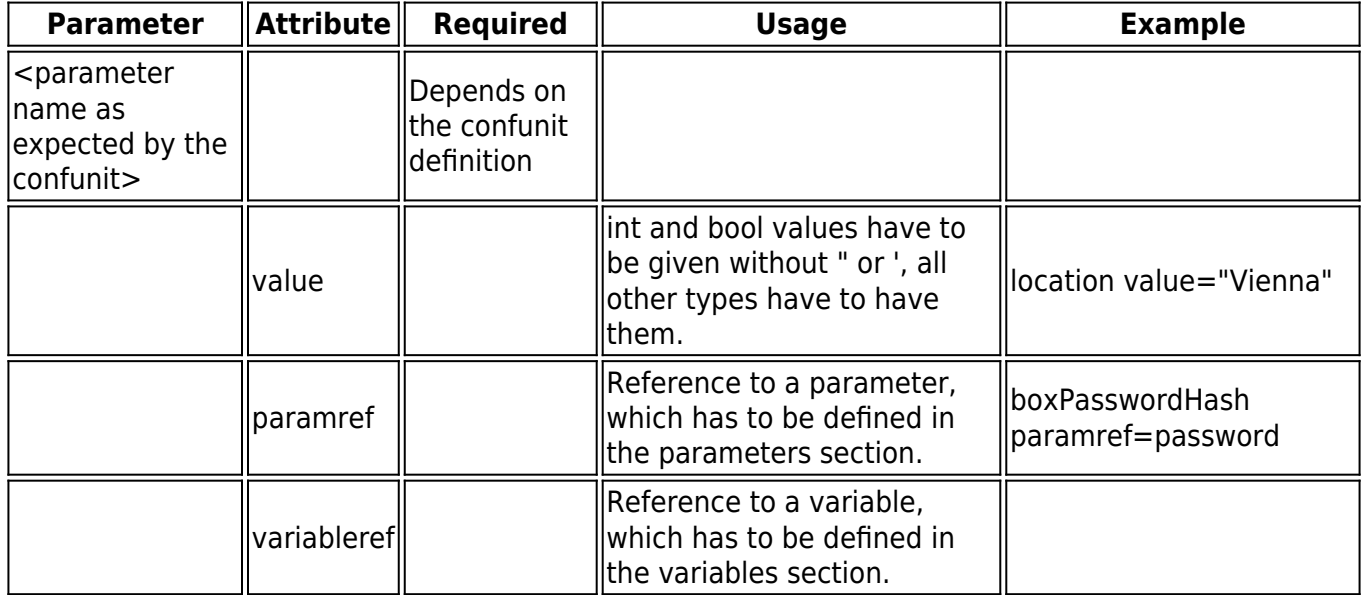

## **Structuring Keywords**

### **Objects**

Objects are structure-like composed parameters. If a Configuration Unit requires an object as input, this can be expressed by hierarchical parameters, where hierarchies are separated by a '.'. E.g. if an object is called a basket with members avocado and pineapple, which are both integers, this can be expressed using the following syntax:

- basket.avocado value=5
- basket.pineapple value=2

#### **Arrays**

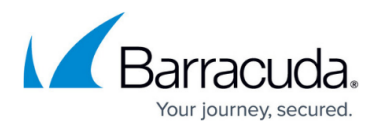

Array values can be expressed by adding an index in brackets [] to the parameter name. The value itself can be an explicit value or a reference. Missing index values will be augmented with empty entries, as indices have to be in a linear sequence.

### **Example**

```
[template name="mytemplate" label="my sweet template"]
[parameters]
lan type=string default="42.0.0.1/24" label="My favorite LAN"
description="This LAN is so important."
password type=securestring default="a"
switch type=bool default=true
mynumber type=int default=4 label="My number"
mystring type=string label="A string" description="There is no default."
[confunit type=sccore name=mycore]
description value="test"
location value="Vienna"
dataNet value="data1_clustr_1"
dnsServerIps[0] value="8.8.8.8"
dnsServerIps[1] value="9.9.9.9"
dnsServerIps[2] paramref=lan
boxPasswordHash paramref=password
sshAccess value=true
enableNtp value=true
linkselection.enable value=true
primaryInterface value="Wan"
linkselection.backupInterface value="Wwan" number value=9
[confunit name=myvpn type=scvpn]
tunnel.mode value="TCP"
encryption value="AES256"
[confunit name=mylan type=sclan]
mode value="manual"
lanPort value="Lan1"
net paramref=lan
networkMapping value=false
```
## **Converting between ConfTemplate and JSON**

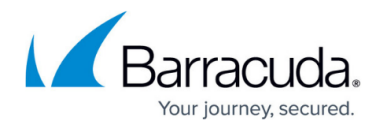

ConfTemplates include the same information as JSON files, but unlike JSON files ConfTemplate files are better human-readable. The equivalent TDL format can be translated into JSON format and back without information loss. You can either use the ConfTemplate Manager in FW Admin to do this or use the command line tool "tdltool".

TDL CLI Tool

tdltool provides the following options:

Usage:

-t|--tdl <TDL file> to be parsed, output is JSON. -j|--json <JSON file> to be parsed, output is TDL. -r|--range <range> range on CC for retrieving and deploying. -c|--cluster <cluster> cluster on CC for retrieving and deploying. -n|--name <name> name of template for retrieving, output is TDL. -i|--deploy Install or update the template read from a file to a range or cluster. -o|--output <output file>. -a|--docall ConfUnit documentation of all ConfUnits. -l|--list List available ConfUnits. -d|--doc <Conf Unit Type> ConfUnit documentation. -v|--verbosity <n> -h|--help

**Example**

Convert a TDL file into a JSON file:

tdltool -t newtemplate.tdl -o newtemplate.json

Convert a JSON file into a TDL file:

tdltool -j newtemplate.json -o newtemplate.tdl

**TDL File Content JSON File Content** Conversion command||tdltool -t newtemplate.tdl -o newtemplate.json ||tdltool -j newtemplate.json -o newtemplate.tdl

# Barracuda CloudGen Firewall

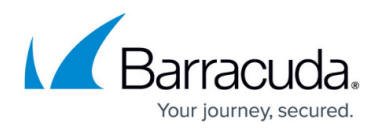

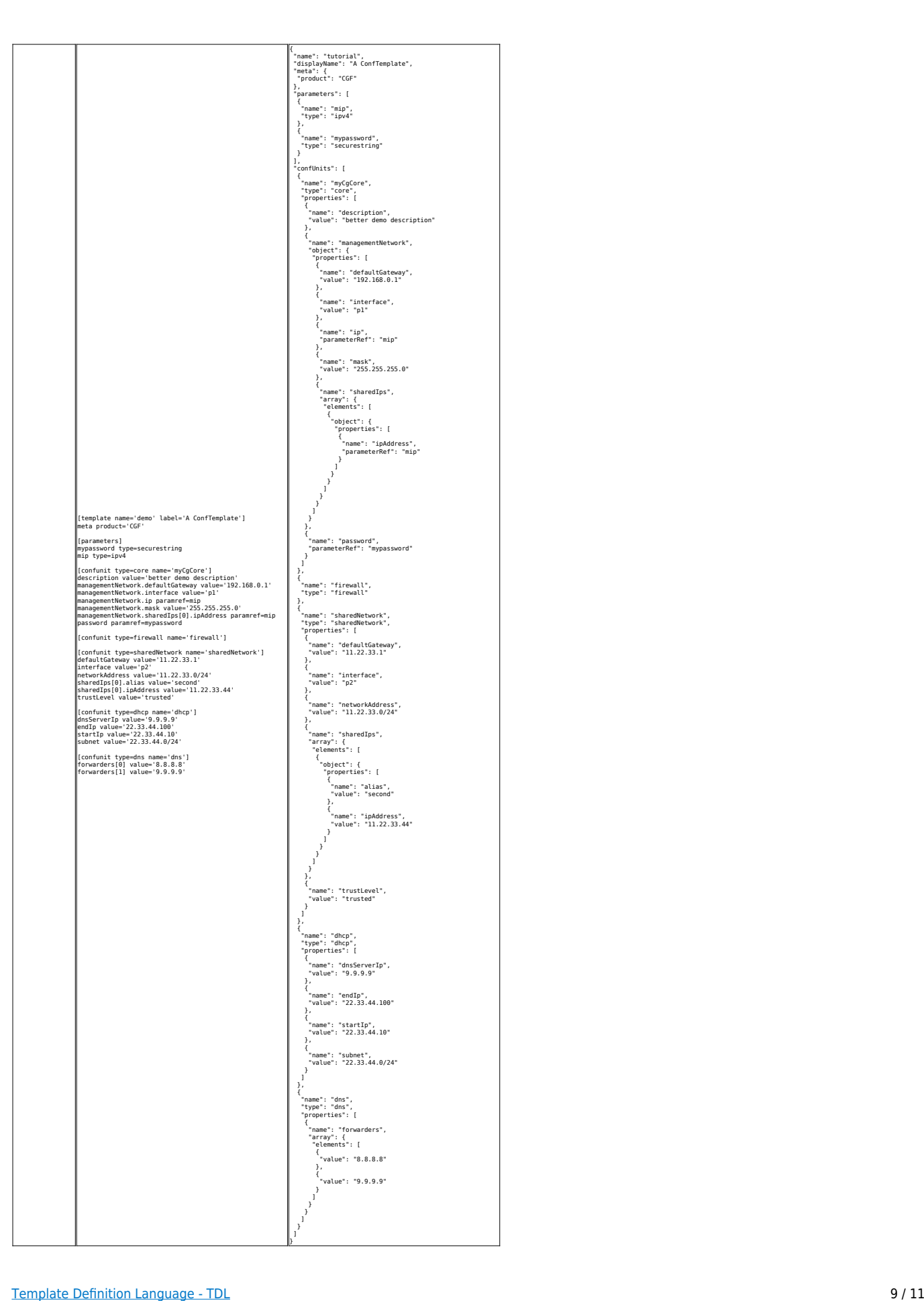

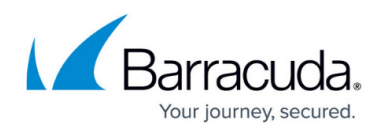

# Barracuda CloudGen Firewall

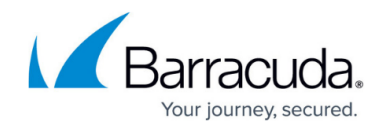

© Barracuda Networks Inc., 2024 The information contained within this document is confidential and proprietary to Barracuda Networks Inc. No portion of this document may be copied, distributed, publicized or used for other than internal documentary purposes without the written consent of an official representative of Barracuda Networks Inc. All specifications are subject to change without notice. Barracuda Networks Inc. assumes no responsibility for any inaccuracies in this document. Barracuda Networks Inc. reserves the right to change, modify, transfer, or otherwise revise this publication without notice.